# **How to…**

# **Validate manual input in WEB planning application**

BUSINESS INFORMATION WAREHOUSE

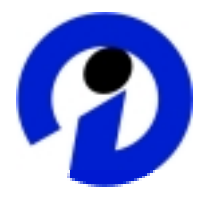

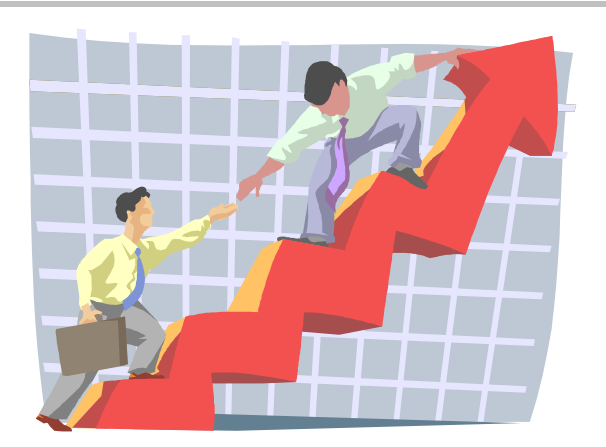

**Applicable Releases: BW 3.5**

SAP (SAP America, Inc. and SAP AG) assumes no responsibility for errors or omissions in these materials.

These materials are provided "as is" without a warranty of any kind, either express or implied, including but not limited to, the implied warranties of merchantability, fitness for a particular purpose, or non-infringement.

SAP shall not be liable for damages of any kind including without limitation direct, special, indirect, or consequential damages that may result from the use of these materials.

SAP does not warrant the accuracy or completeness of the information, text, graphics, links or other items contained within these materials. SAP has no control over the information that you may access through the use of hot links contained in these materials and does not endorse your use of third party web pages nor provide any warranty whatsoever relating to third party web pages.

mySAP BI "How-To" papers are intended to simplify the product implementation. While specific product features and procedures typically are explained in a practical business context, it is not implied that those features and procedures are the only approach in solving a specific business problem using mySAP BI. Should you wish to receive additional information, clarification or support, please refer to SAP Professional Services (Consulting/Remote Consulting).

## **1 Business Scenario**

You are using the WIB to create web based planning applications. A very important part of this planning is the manual capturing of data using planning layouts. In order to achieve a high quality of captured data you like to apply certain validation rules on the key figure values entered.

The current workaround is to create planning functions that validate the key figure values. This approach has some disadvantages, e.g. the overhead costs for this execution. The solution proposed in this How to paper will perform the check with the layout component itself using ABAP coding.

This solution doesn't require any modification of SAP source code.

# **2 Introduction**

Since BW 3.5 Web based planning applications can be enhance by using a so-called Exit Class. This new feature offers many ways of changing the standard behavior. This How to paper gives you an example how the standard way of processing layout data can be changed/enhanced.

The sample described will invent a validation rule to check the key figure values of a given layout. The sample expects key figures with a number format like 1,000.00 or 1.000,00 (no date or time).

If you take the sample as it is, the validation rules are active for one layout (name is specified in the constant c\_comp\_name).

The rule itself is simple: it checks if the key figure value is greater than 0 and less than 500 (use constants c\_int\_low and c\_int\_high to change the limits).

Some technical background information:

- When creating a Web Interface using the Web Interface Builder (transaction bps\_wb) the system generates a BSP page based on the customizing given. The BSP event handlers are implemented in the class cl\_upwb\_bsp\_appl.
- By creating subclasses and using the redefinition capability of ABAP OO, you can change the standard behavior and add new functionalities.
- During the input processing the system created a list of tasks to be done (which components to use and which actions to perform) and dispatches the work to the different component. In order to add the validation feature, we redefine the dispatcher method.

#### **Possible enhancements:**

From a maintenance perspective it would be easier to specify the layouts to be validated in the customizing of the WEB Interface Builder itself. We can do this by adding a hidden input field containing a list of layout names (in the example given separated by '-'). This list is read and evaluated by the enhancement to determine if the layout should be validated or not (following this idea you could e.g. also specify the validation interval).

#### **Sample Html-coding (add by using the text component of the WIB)**

< input type=hidden name='validatelayout' value='MyLayout1-MyLayout2'>

#### **Sample ABAP-Coding for enhancement**

Please see section 3.2. more details.

# **3 The Step By Step Solution**

#### **1. Create a subclass to cl\_upwb\_bsp\_appl**

1. Call transaction SE24, enter the new class name and press create.

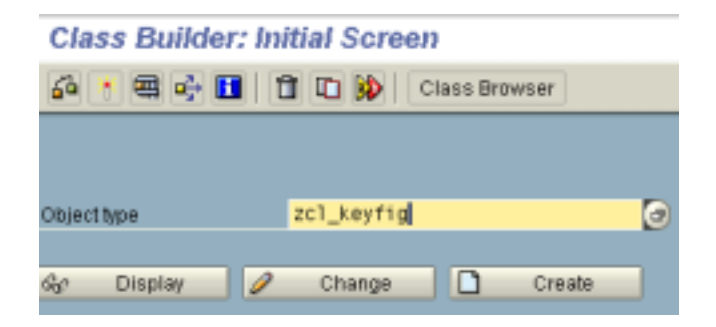

2. Press the  $\triangleq$  Button on the pop-up to get the additional input field for the superclass.

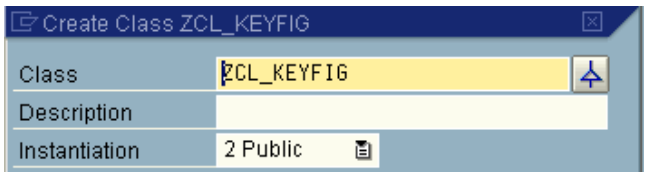

3. Complete the pop-up as shown in the screenshot.

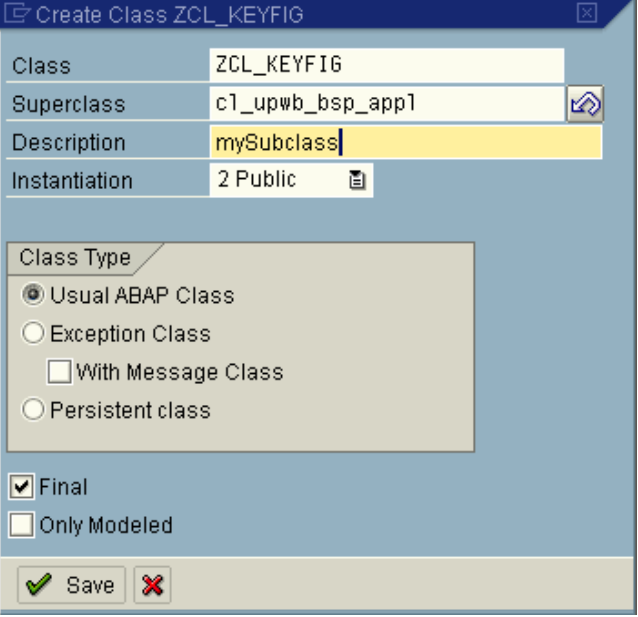

4. Now you should see this screen. Select the dispatch method and press the button  $\ddot{=}$  to redefine the method.

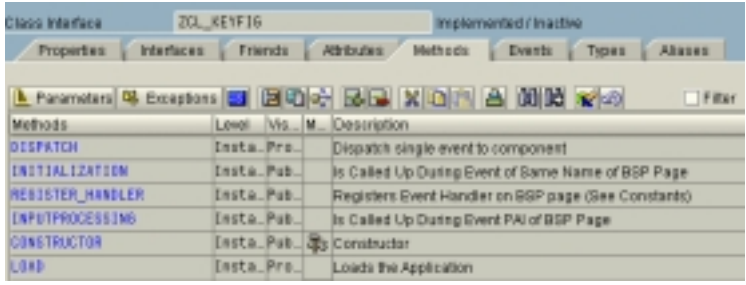

- 5. Now an editor opens showing the following default ABAP code. Delete the coding and insert the ABAP coding given in the appendix of this how to.
- 6. After activating the class (press button  $\Box$ ) we have now created a subclass of the standard implementation and we have the environment for validation in place. Congratulations!
- 7. Now we have to assign this subclass to a Web Interface. Start transaction BPS\_WB and open your planning application by pressing **6**. The sample application we use here is zfis\_test1.

8. Double click on the root node (high lighted above) to open the properties list. Add the name of the subclass in the field for application class.

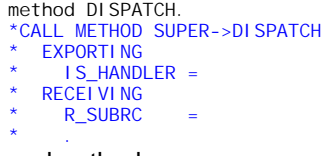

endmethod.

### 02206619806  $\triangledown$   $\bigoplus$  zfis test1 ▽ **G** Page1 O Text1 ▽ <del>△</del> Container1 SaveButton1 **B** ExitButton1 SubmitButton1 MessageTray1 D Layout1

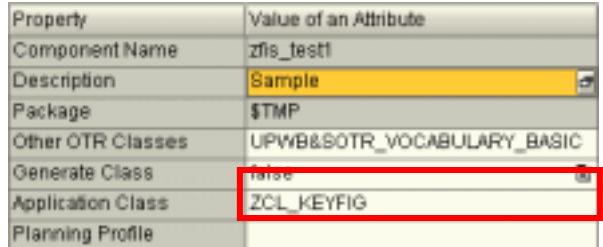

### **Web Interface Builder - Web Interfa**

9. Generate the planning application by pressing  $\bullet$ .

#### **2. Adjust the ABAP Coding**

Now we have to change some constants to get the example live. Hence you should have the following information in place:

- Chose a layout from the Web application that we want to validate and note the component name of layout (e.g. Layout1)
- The sample validation rule will check if the key figure is part of a given interval [a, b]. Specify the lower and the upper limit.
- 1. Search for the constants c\_int\_low (lower limit) and c\_int\_high (upper limit) and replace the default values with your limits. CONSTANTS:
- 2. Decide if you like to specify the layout names in the backend (go to step 3a) or in the WIB itself (goto step 3b)
- **3a.** Search for the constant c\_comp\_name and replace the value with your layout name. It can be found in line 37. CONSTANTS: c\_comp\_name TYPE string VALUE 'myLayout'.
- **3b.** Please comment the coding between *option1-start* and *option1-end* and uncomment the coding between *option2 start* and *option2-end*.

 Add a text component with the text shown on the right and the property html set to true.

c\_int\_high TYPE f VALUE '500',

c\_int\_low TYPE f VALUE '0',

< input type=hidden name='validatelayout' value='MyLayout1- MyLayout2'>

**4.** When executing the planning application the wrong entries will be highlighted in red and a message in the message log is shown. Congratulations!

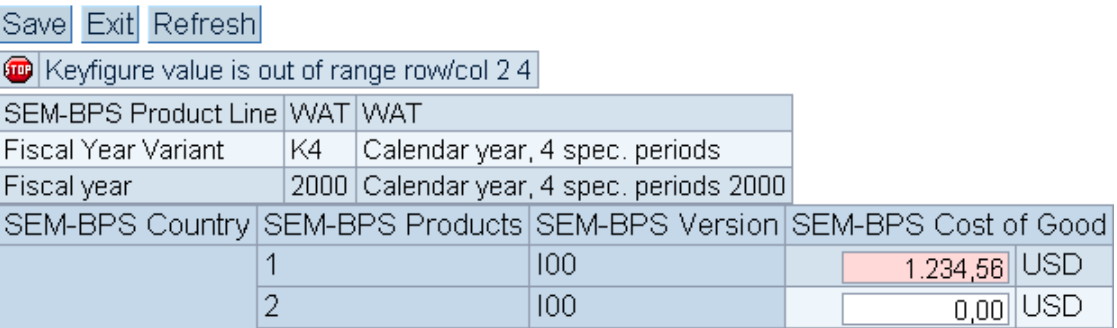

## **4 Appendix**

```
METHOD dispatch. 
  CALL METHOD super->dispatch
      EXPORTING 
        is_handler = is_handler 
     RECEIVING<br>r_subrc
                     = r_subrc.
    * --------------------------------------------------------- 
  Example: validation of key figure values
* --------------------------------------------------------- 
* 1. Check if dispatcher calls a layout - ready to validate 
* --------------------------------------------------------- 
   CONSTANTS: 
 c_comp_class TYPE string VALUE 'LAYOUT', 
 c_comp_method TYPE string VALUE 'PROCESS_INPUT'. 
* conditions to filter the approbiate component 
   DATA: 
      l_component TYPE REF TO if_upwb_c_component, 
      l_class TYPE string. 
   l_component ?= is_handler-component. 
   l_class = l_component->get_class( ). 
   IF NOT ( is_handler-method = c_comp_method 
                     AND l_class = c_comp_class ). 
     EXIT. 
  ENDIF.
* ----------------------------------------------------------- 
* 2. Add your own rule to determine if data of this spezific 
* layout should be validated. 
* In this example the validation will be done for Layout1. 
* ----------------------------------------------------------- 
              * ----------------------------------------------------------- 
* Option1-start 
  CONSTANTS: 
      c_comp_name TYPE string VALUE 'Layout1'. 
   DATA: 
      l_id TYPE string. 
   l_id = l_component->get_id( ). 
   IF NOT l_id = c_comp_name. EXIT. ENDIF. 
* Option1-end 
    * ----------------------------------------------------------- 
   ** ---------------------------------------------------------- 
** Option2-start
```

```
** This is the html-coding expected in the WIB 
** <input type="hidden" name="checklayout" value="mylayout1-mylayout2"> 
* 
   CONSTANTS:
    c_field_name TYPE string VALUE 'checklayout'.
* 
   DATA:
* l_id TYPE string, 
* lt_layout_name TYPE TABLE OF string, 
     I_I ayout_names TYPE string.
* 
   l_id = l\_component\rightarrow get_id().
  * l_layout_names = mr_request->get_form_field( c_field_name ). 
* 
   SPLIT I_Iayout_names AT '-' INTO TABLE It_layout_name.
* 
* READ TABLE lt_layout_name FROM l_id TRANSPORTING NO FIELDS. 
* IF sy-subrc <> 0. EXIT. ENDIF. 
* 
** Option2-end 
** ----------------------------------------------------------- 
* ------------------------------------------------------------ 
 3. Specify the set of cells that should be validated and
* apply the validation rule. 
* In this example we use all cells in the data area and check 
* if the reside within an interval [c_int_low, c_int_high]. 
* ------------------------------------------------------------ 
   CONSTANTS: 
 c_int_low TYPE f VALUE '0', 
 c_int_high TYPE f VALUE '500', 
     c_example TYPE p DECIMALS 1 VALUE '1.5'. 
   FIELD-SYMBOLS: 
     <ls_cell> TYPE upwb_ys_html_cell. 
  DATA:<br>I_I ayout
    l_layout TYPE REF TO if_upwb_c_layout2, 
   ls_msg TYPE bapiret2,<br>lt_msg TYPE TABLE OF
                TYPE TABLE OF bapiret2,
   l_example_in_c(4) TYPE c,<br>l_decimal_sep TYPE c,
    l_decimal_sep TYPE c, 
   l_number TYPE f,<br>l_number_str TYPE string.
   l_number_str
* determine decimal seperator for external => internal conversion 
  WRITE c_example TO l_example_in_c.
   l_decimal_sep = l_example_in_c+1(1). 
   l_layout ?= l_component. 
  CLEAR It_msg.
* loop at cells which are ready for input (input_flag) and reside in 
* the data area of the layout(ll-ratio=D,Y). 
  LOOP AT I_layout->mt_html_cell ASSIGNING <ls_cell>
 WHERE input_flag = 'X' 
 AND ( ll-ratio = 'D' 
           OR \left| \right| II-ratio = 'Y' ).
     l_number_str = <ls_cell>-value. 
* convert external to internal format 
    IF I_decimal_sep = '
       TRANSLATE l_number_str USING ',..,'. "format is now 1,000.00 
    ENDIF.<br>TRANSLATE
     TRANSLATE l_number_str USING ', '. "delete thousands 
                  I_number_str NO-GAPS.
 CATCH SYSTEM-EXCEPTIONS convt_no_number = 1 
 convt_overflow = 2 
                                 bcd_field_overflow = 3<br>hcd overflow = 4bcd_overflow
       l_number = l_number_str. 
     ENDCATCH. 
     IF sy-subrc <> 0. 
      mark cell as incorrect
        <ls_cell>-alert_flag = 'X'. 
       r\_subrc = 10.
```

```
 CLEAR ls_msg. 
 ls_msg-type = 'E'. 
 ls_msg-id = 'UPF'. 
 ls_msg-number = '001'. 
 ls_msg-message_v1 
 = 'Conversion of keyfigure not possible. Expected formats:'. 
 ls_msg-message_v2 = '1.000,00 or 1,000.00. Row/Col:'. 
 ls_msg-message_v3 = <ls_cell>-row. 
 ls_msg-message_v4 = <ls_cell>-col. 
 APPEND ls_msg TO lt_msg. 
        CONTINUE. 
     ENDIF.
* ---------------------------------------------------------------- 
* 3a. Add your own validation rule. 
* ---------------------------------------------------------------- 
      IF l_number > c_int_high OR l_number <= c_int_low. 
       mark cell as incorrect
        <ls_cell>-alert_flag = 'X'. 
       r\_subrc = 10.
        CLEAR ls_msg. 
 ls_msg-type = 'E'. 
 ls_msg-id = 'UPF'. 
 ls_msg-number = '001'. 
 ls_msg-message_v1 = 'Keyfigure value is out of range'. 
 ls_msg-message_v2 = 'row/col'. 
        ls_msg-message_v3 = <ls_cell>-row. 
       ls_{\text{msg-}message_v4} = <ls_cell >-col.
       APPEND Is_msg TO It_msg.
      ENDIF. 
   ENDLOOP. 
* add messages to error log 
   IF NOT lt_msg IS INITIAL. 
     l_layout->mo_msg_log->add( EXPORTING it_bapiret = lt_msg ). 
  END<sub>I</sub>F.
ENDMETHOD.
```
**2004 SAP AMERICA, INC. AND SAP AG 7**